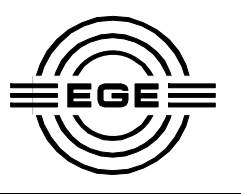

### Inhaltsverzeichnis

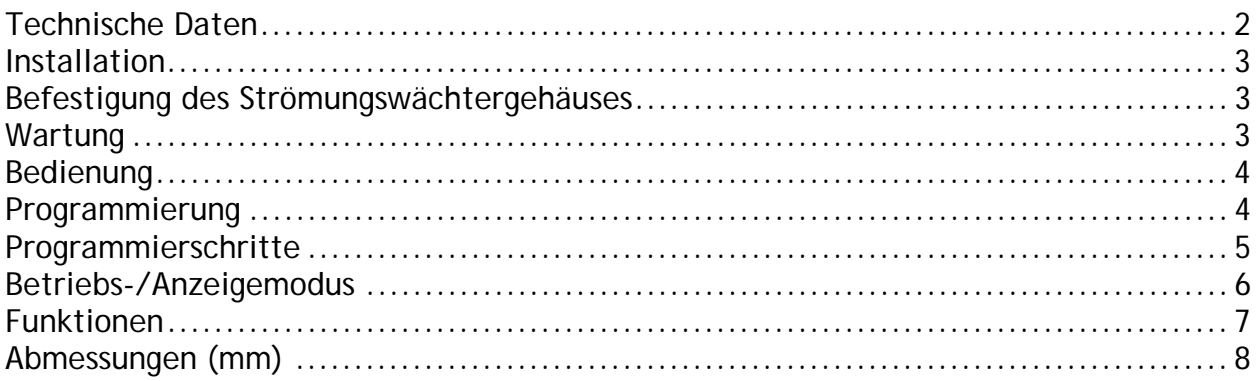

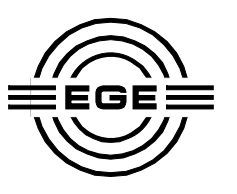

### **Technische Daten**

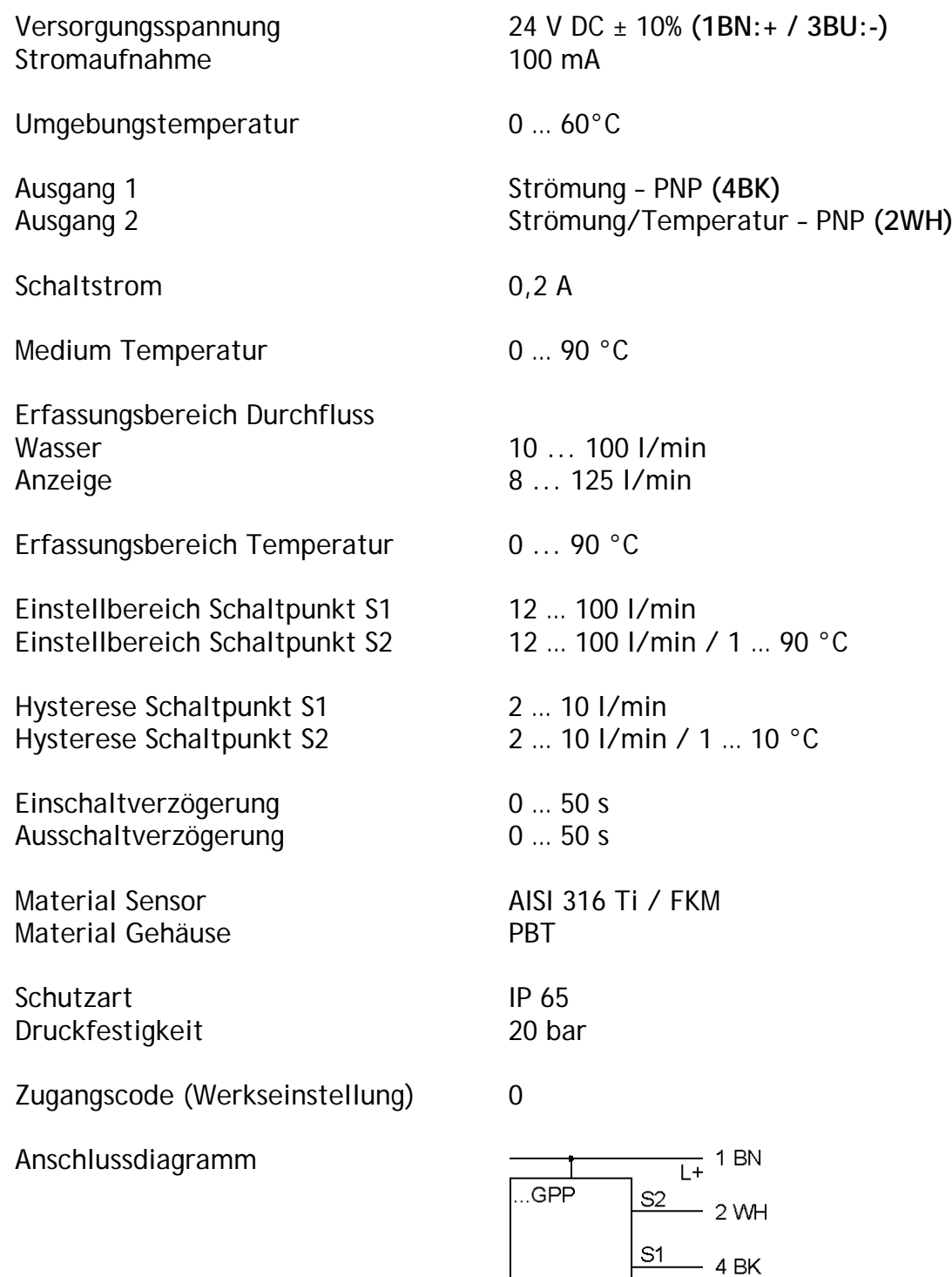

 $L = 3$  BU

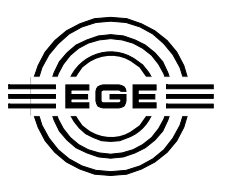

### **Installation**

Der Inline-Strömungswächter SDN 11011 wird "in-line" in einer Rohrleitung installiert. Dazu wird die Rohrleitung direkt über das G3/4 Außengewinde angeschlossen. Der Innendurchmesser des angeschlossenen Rohres oder Schlauches sollte 18 mm nicht unterschreiten. Um eine größtmögliche Genauigkeit zu erreichen, ist der Einbau so vorzunehmen, dass der Steckverbinder der Strömungsrichtung entgegengerichtet ist. Das Medium muss frei von Lufteinschlüssen und Blasen sein.

**Achtung: Es dürfen bei der Montage und während des Betriebs keine Scherkräfte zwischen den beiden Rohranschlüssen des Strömungswächters erzeugt werden.** 

#### **Befestigung des Strömungswächtergehäuses**

Im Gehäuseboden befinden sich 4 M4-Gewindebuchsen mit einer Tiefe von 5 mm. Diese können für die Befestigung auf einer Grundplatte etc. verwendet werden. Alternativ kann die als Zubehör angebotene Montageplatte Z01178 mit den mitgelieferten Schrauben am Gehäuse angebracht werden. Damit ist anschließend eine Befestigung von der Frontseite aus möglich.

#### **Wartung**

Der Betrieb in verschmutztem oder kalkhaltigem Wasser verursacht Ablagerungen, die zu Messwertabweichungen führen können. Eine Reinigung des durchströmten Teils des Sensors ist ggf. vorzunehmen. Die metallische Oberfläche darf dabei nicht beschädigt werden.

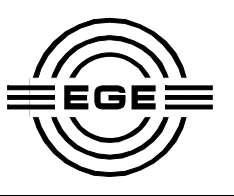

### **Bedienung**

Der Inline-Strömungswächter SDN 11011 besitzt frontseitig Taster mit denen Funktionen aufgerufen und Einstellungen angezeigt werden können. Alle Werte werden im 3-stelligen 7-Segment Display dargestellt.

**Taster [S1/-]:** Bei Betätigung wird der aktuell eingestellte Grenzwert für den Schaltpunkt S1 angezeigt. Im Programmiermodus dient der Schalter auch zum Erniedrigen eines angezeigten Wertes.

**Taster [S2/+]:** Bei Betätigung wird der aktuell eingestellte Grenzwert für den Schaltpunkt S2 angezeigt. Im Programmiermodus dient der Schalter auch zum Erhöhen eines angezeigten Wertes.

**Taster [FUNC]:** Bei Betätigung wird die aktuelle gemessene Temperatur in °C für ca. 3 Sekunden angezeigt. Im Programmiermodus dient der Taster zur Auswahl der Funktionen und Parameter.

#### **Programmierung**

Zum Eintritt in den Programmiermodus die Tasten [S1/-] und [S2/+] für min. 3 s gedrückt halten, bis Anzeige zu blinken beginnt. Es erscheint für eine kurze Zeit die Zeichenfolge [[od]. Dieser folgt die Zahl [ 0], die dann entsprechend dem gültigen Zugangscode mit den Tastern [S1/-] und [S2/+] modifiziert werden kann. Mit dem Taster [FUNC] kann nun der gewünschte Parameter ausgewählt werden. Das Kurzzeichen (siehe 2. Spalte) wird bei Auswahl für ca. 2 Sekunden angezeigt, danach folgt der dazugehörige Wert, der verändert werden kann. Während der Eingabe wird automatisch überprüft, ob die Parameter zulässig sind. Vor unzulässige Eingaben wird mit dem Blinken zweier Dezimalpunkte in der Anzeige gewarnt. Zum Beenden der Programmierung Taster [FUNC] min. 3 s betätigen bis die Anzeige nicht mehr blinkt.

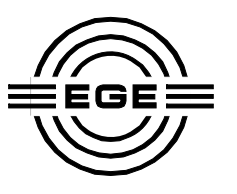

### **Programmierschritte**

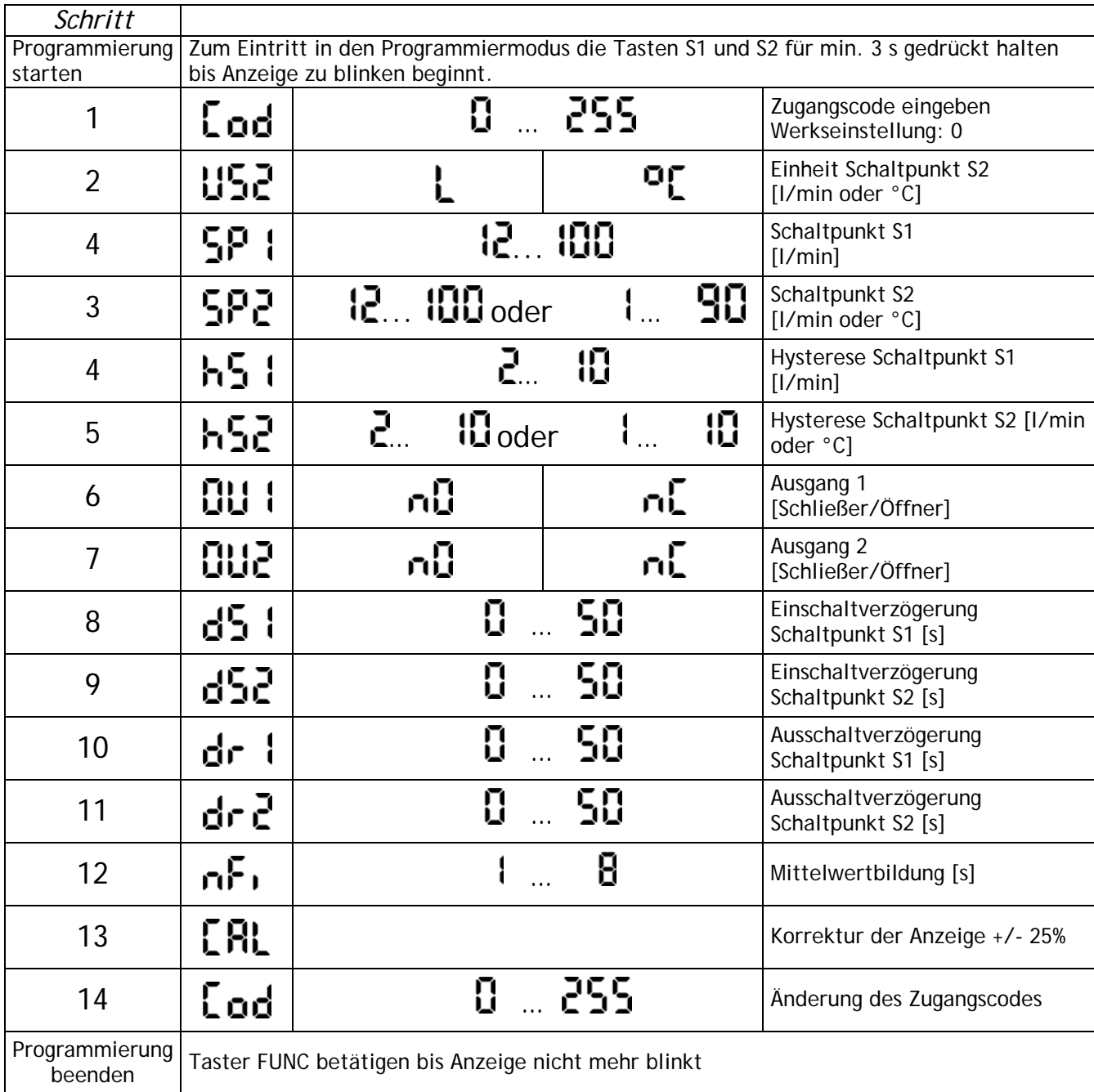

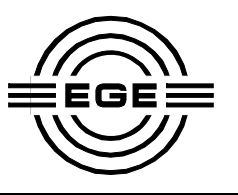

### **Betriebs-/Anzeigemodus**

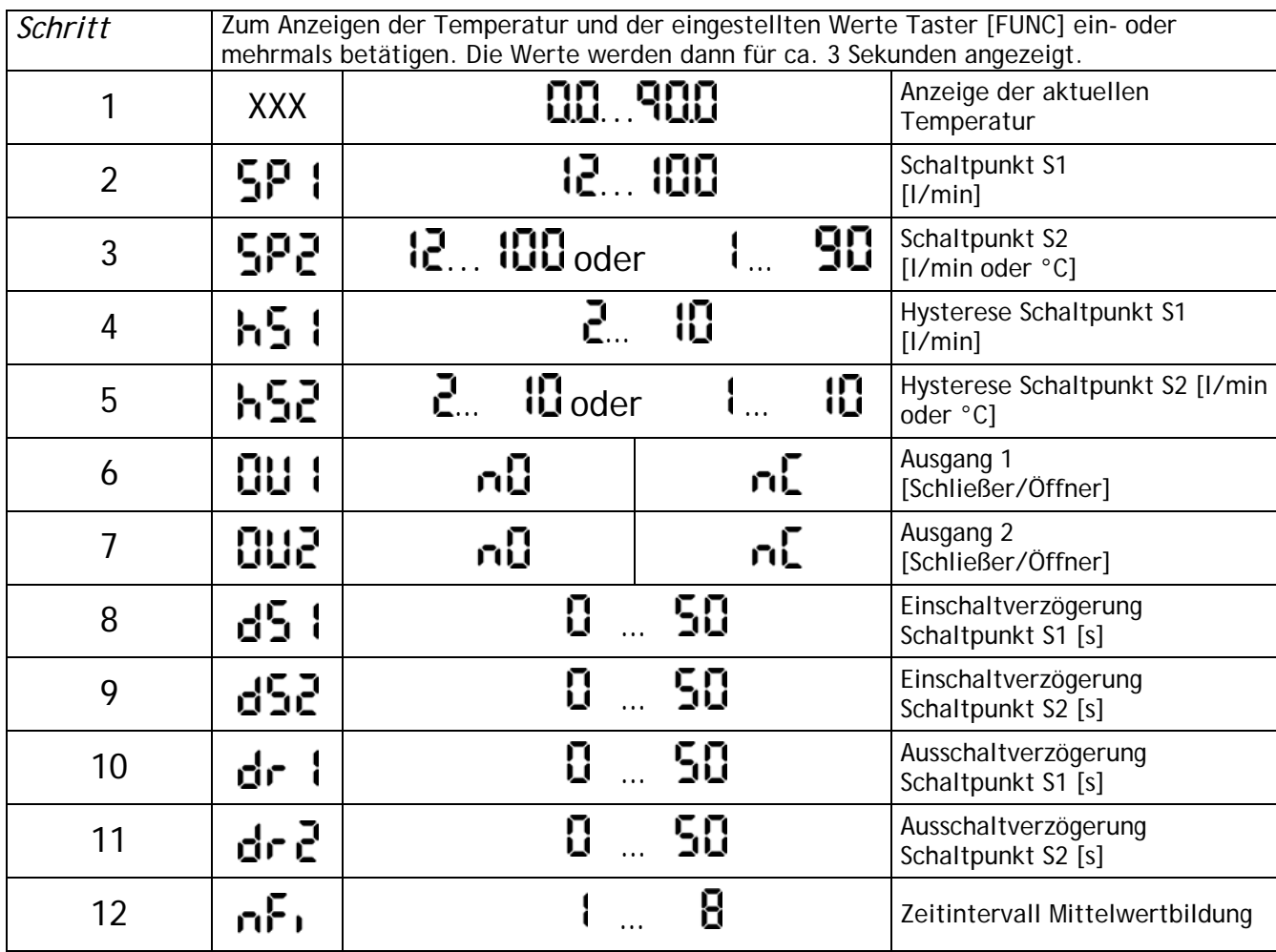

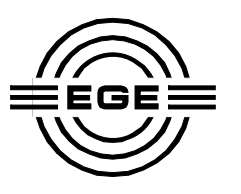

#### **Funktionen**

**Zugangscode [ ]:** Ohne die Eingabe eines Zugangscodes kann keine Programmierung oder Veränderung von Parametern am Gerät vorgenommen werden. Der Wert ist werksseitig auf "O" eingestellt. Am Ende des Programmiermenus kann dieser Wert modifiziert werden.

**Schaltpunkt [ ] und [ ]:** Hier werden die Grenzwerte in der Einheit l/min, ggf. in °C für S2, eingegeben.

Hysterese [h5 i] und [h52]: Die Hysterese ist die Differenz zwischen dem Einschaltwert, der dem programmierten Grenzwert entspricht, und dem Ausschaltwert. Sie wird in l/min, für S2 ggf. in °C, eingegeben.

**Ausgang S1 [ ] und S2 [ ]:** Jeder Schaltausgang kann unabhängig als Öffner oder Schließer festgelegt werden.

Einschaltzeitverzögerung [d5 :] und [d52]: Soll ein Ausgangssignal nicht sofort nach Überschreiten des Grenzwertes ausgegeben werden, wird dieser Wert auf einen Wert zwischen 0 und 50 Sekunden eingestellt. Das Signal ändert sich dann erst nach Ablauf dieser Zeit, sofern der Grenzwert noch überschritten ist.

Ausschaltzeitverzögerung [dr i] und [dr ?]: Soll ein Ausgangssignal nicht sofort nach Unterschreiten des Grenzwertes geändert werden, wird dieser Wert auf einen Wert zwischen 0 und 50 Sekunden eingestellt. Das Signal ändert sich dann erst nach Ablauf dieser Zeit, sofern der Grenzwert noch unterschritten ist.

**Mittelwertbildung [ ]:** Dieser Parameter lässt die Eingabe eines Wertes zu, der bestimmt, in welchem Zeitintervall eine Mittelwertbildung des Messsignals stattfindet. Möglich sind Werte zwischen 1 und 8 Sekunden. Ein niedriger Wert führt zu einem äußerst schnellen Ansprechverhalten, ein hoher Wert zu einer sehr ruhigen Anzeige des Messwertes.

**Referenzfunktion [[RL]: Mit dieser Funktion kann der im Display angezeigte Wert um** +/- 25 % geändert werden. Dies kann nützlich sein, um die Anzeige genau auf ein Referenzinstrument abzustimmen.

Resetfunktion [**FES**]: Sollen alle Werte auf die Werkseinstellungen zurückgesetzt werden, kann die Resetfunktion ausgeführt werden. Dazu wird das Gerät von der Spannungsversorgung getrennt. Der Taster [FUNC] wird während des Wiederanschließens betätigt. Es erscheint in der Anzeige die Zeichenfolge **[ ]**. Danach erfolgt die Aufforderung zur Eingabe des Zugangscodes. Mit [FUNC] wird die Eingabe bestätigt und der Reset durchgeführt.

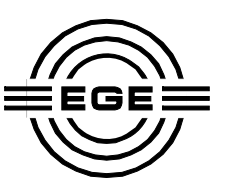

### **Abmessungen (mm)**

Bedruckung in Zeichnung abweichend

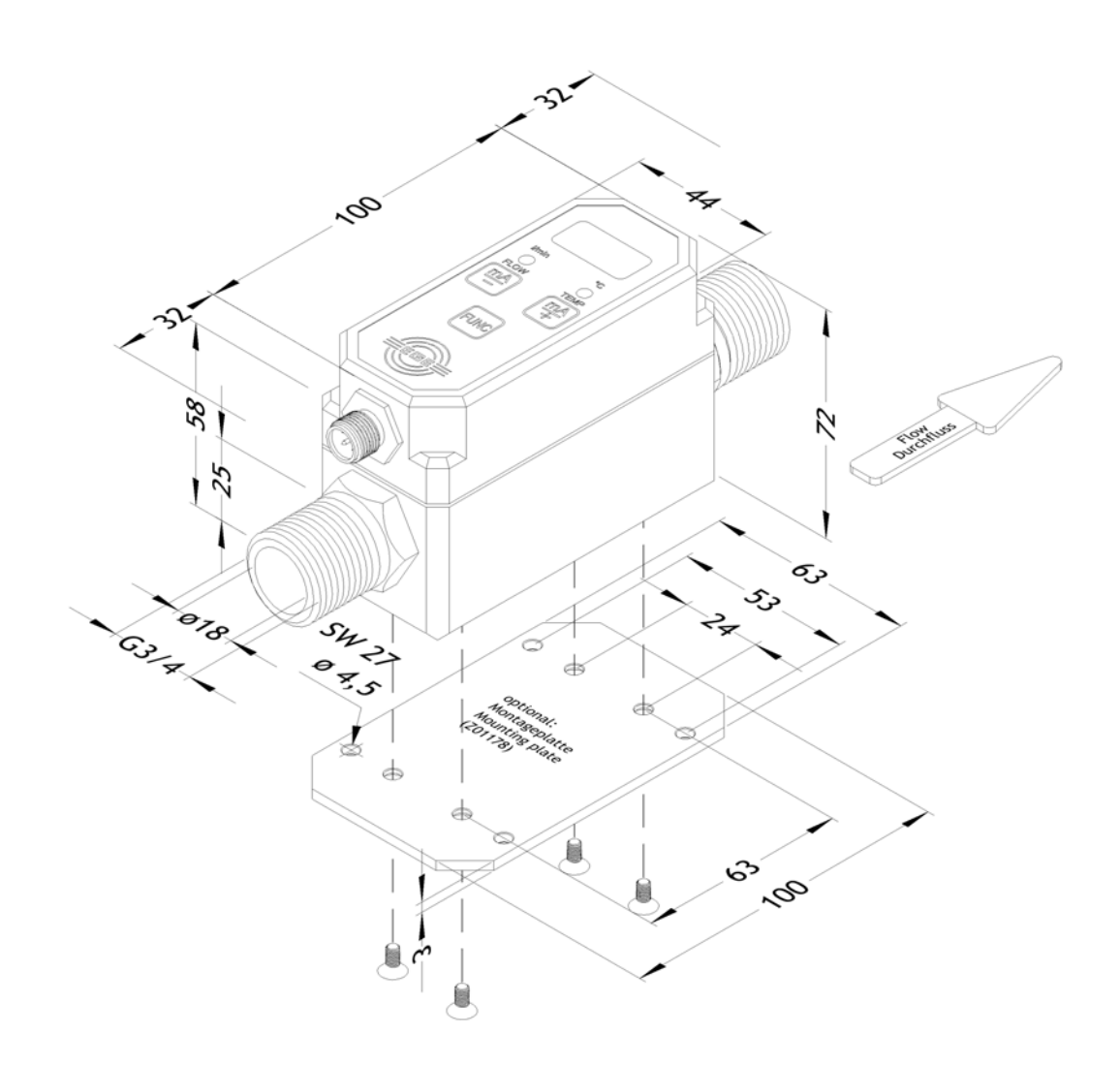